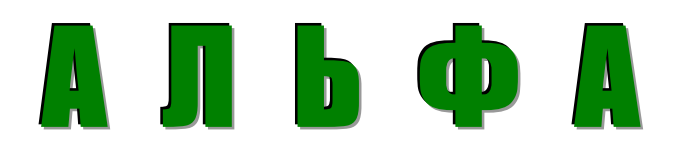

## **ТЕНЗОТЕРМИНАЛ**

(Вариант И)

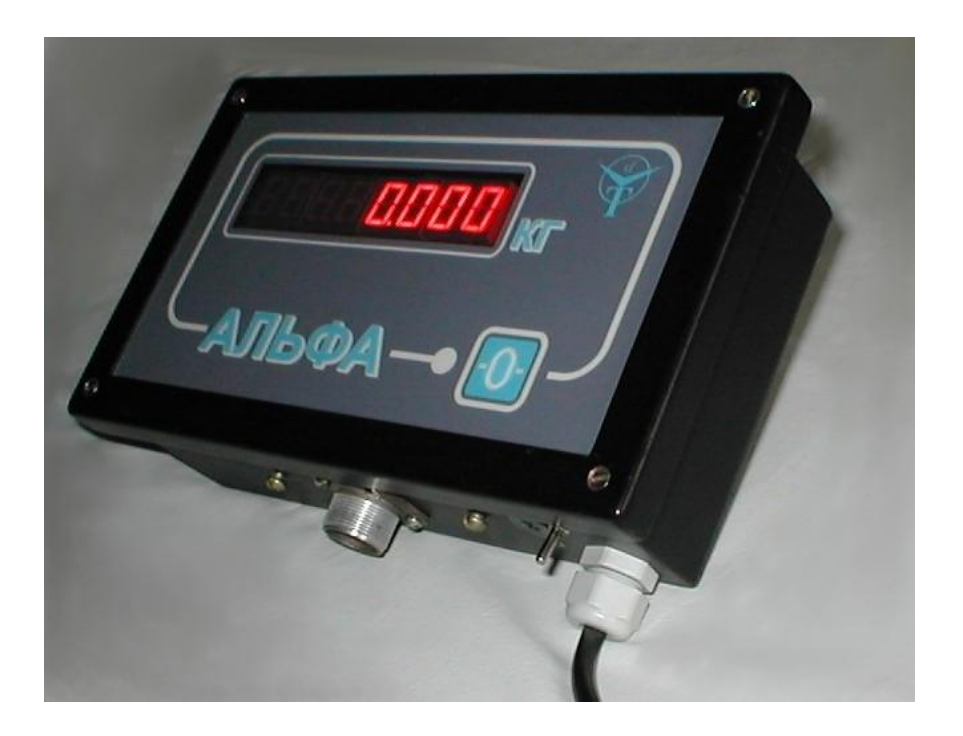

# *Описание и руководство по эксплуатации*

**2011 год**

#### **1. НАЗНАЧЕНИЕ**

1.1. Терминал тензоизмерительный «Альфа» предназначен для преобразования аналогового сигнала тензорезисторных датчиков в цифровые показания. Может быть использован в составе оборудования для прямого измерения веса, массы или силы.

Терминал оснащен восьмизнаковым светодиодным цифровым индикатором, имеет широкий диапазон входных сигналов и возможностей выбора шкалы, полную биполярную индикацию. При полной статической нагрузке качественного тензодатчика чувствительностью 1 мВ/В обеспечивается устойчивое разрешение свыше 10 000 дискрет. По отдельному требованию заказчика возможно универсальное питание: сеть 220 вольт или от аккумулятора. Современные комплектующие и программное обеспечение, герметичный ударопрочный корпус позволяют использовать прибор в жестких промышленных климатикотехнологических условиях.

#### **2. ТЕХНИЧЕСКИЕ ХАРАКТЕРИСТИКИ**

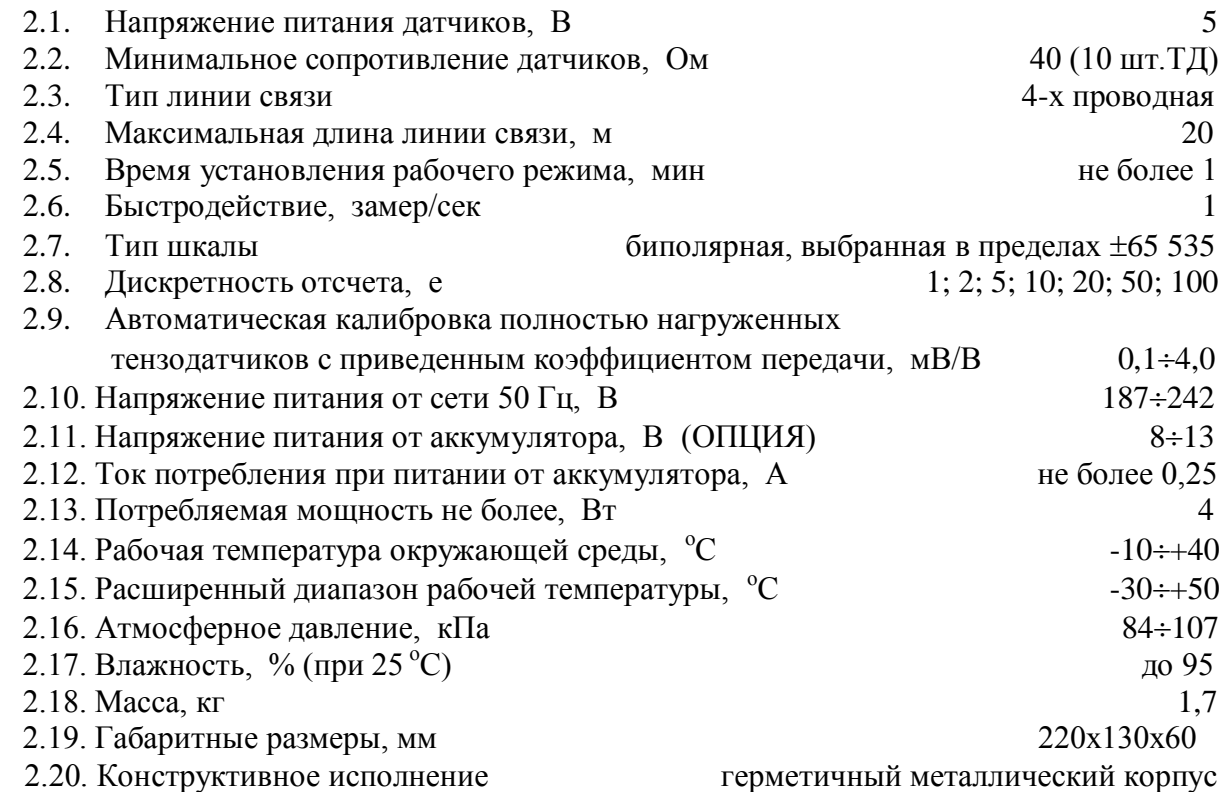

#### **3. КОМПЛЕКТНОСТЬ**

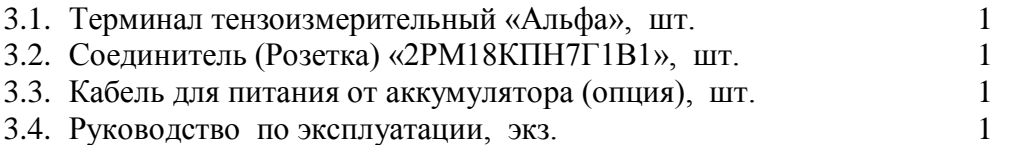

#### **4. УКАЗАНИЕ МЕР БЕЗОПАСНОСТИ**

- 4.1. Розетка для подключения терминала к сети 220 вольт должна быть заземлена.
- 4.2. Запрещается вскрывать прибор и производить его наладку при подключенной сети 220 вольт.
- 4.3. К работе с терминалом допускаются лица, изучившие данное руководство.
- 4.4. Эксплуатация терминала должна осуществляться по правилам, соответствующим «Единым правилам эксплуатации электроустановок-потребителей».

#### 5. ПОДГОТОВКА К РАБОТЕ

- 5.1. Подключите тензодатчик (коробку согласования тензодатчиков) измерительной системы на вход терминала. Схема распайки разъема датчика приведена в разделе 10.
- 5.2. Включите терминал в сеть 220 вольт или запитайте его от аккумулятора  $8\div 13$ вольт соответствующим кабелем.
- 5.3. По включению терминал автоматически установится на нуль и основной режим.

### **6. ОПИСАНИЕ ФУНКЦИЙ ТЕРМИНАЛА**

*6.1. Управление терминалом*

Управление терминалом осуществляется кнопкой обнуления, расположенной на лицевой панели, и, тремя кнопками программирования конфигурации, расположенными на задней стенке терминала под пломбируемой защитной крышкой.

- *6.2. Основные функции кнопок:*
	- -**О** - обнуление шкалы в пределах всего биполярного диапазона без сокращения выбранной шкалы
		- **П** кнопка входа в режим программирования конфигурации. Вход в режим осуществляется через пароль. После входа выполняет роль переключателя конфигурируемых параметров
	- кнопка выбора объекта управления на индикаторе или разряда управляемого числа. По каждому нажатию инициируется очередной объект (разряд числа)
		- управляет инициированным объектом индикации или численным значением выбранного разряда (цифрой от 0 до 9).

По окончанию воздействия на объект управления или разряд числа и при переходе на другой конфигурируемый параметр, вновь записанная информация запоминается в энергонезависимой памяти и принимается к исполнению.

*6.3. Индикация режимов*

В терминале применен цифровой светодиодный восьмиразрядный индикатор. Три старших разряда индикатора используются только для служебной информации и указания на знак сигнала.

*В качестве служебной информации приняты следующие условные сигналы:*

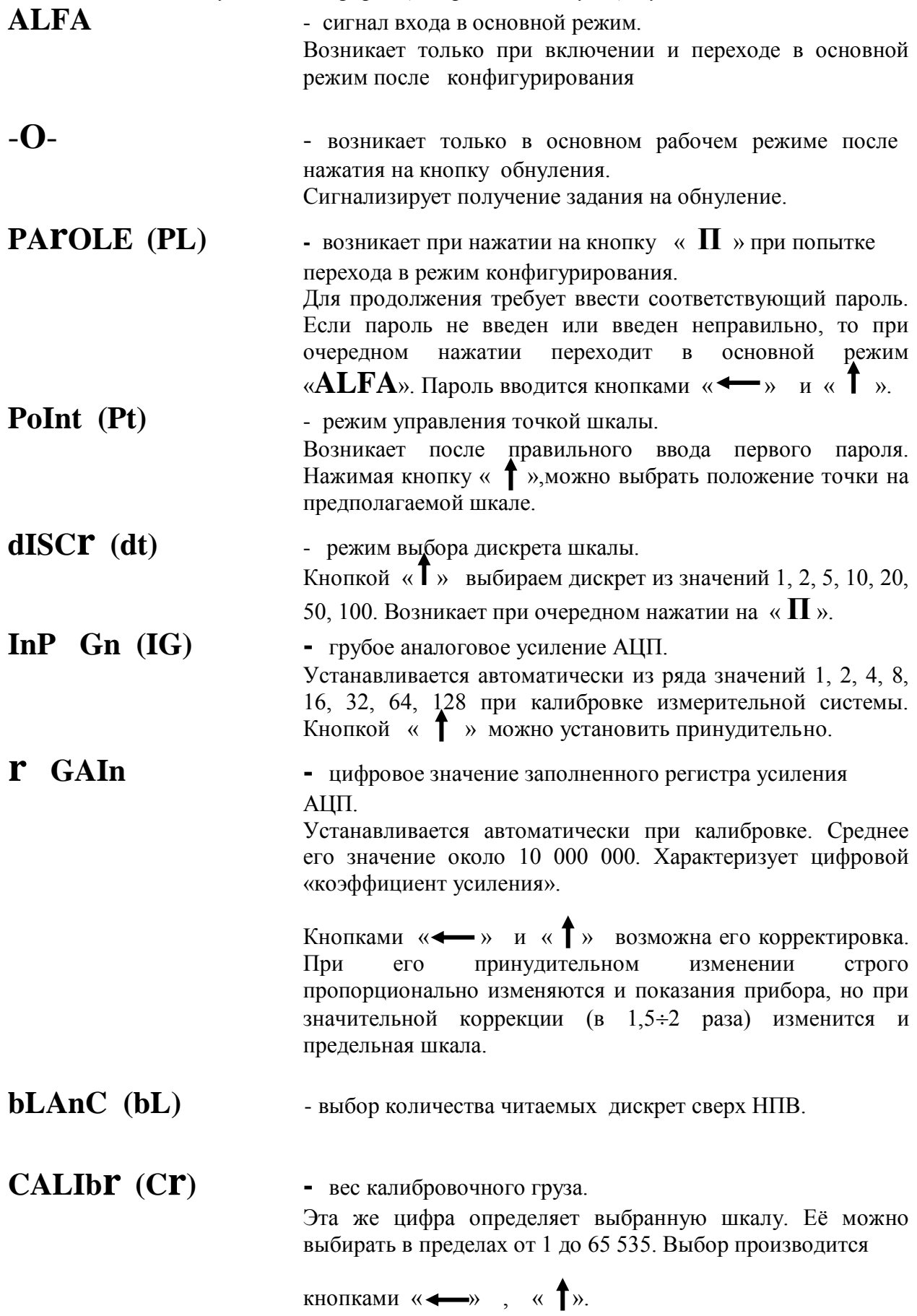

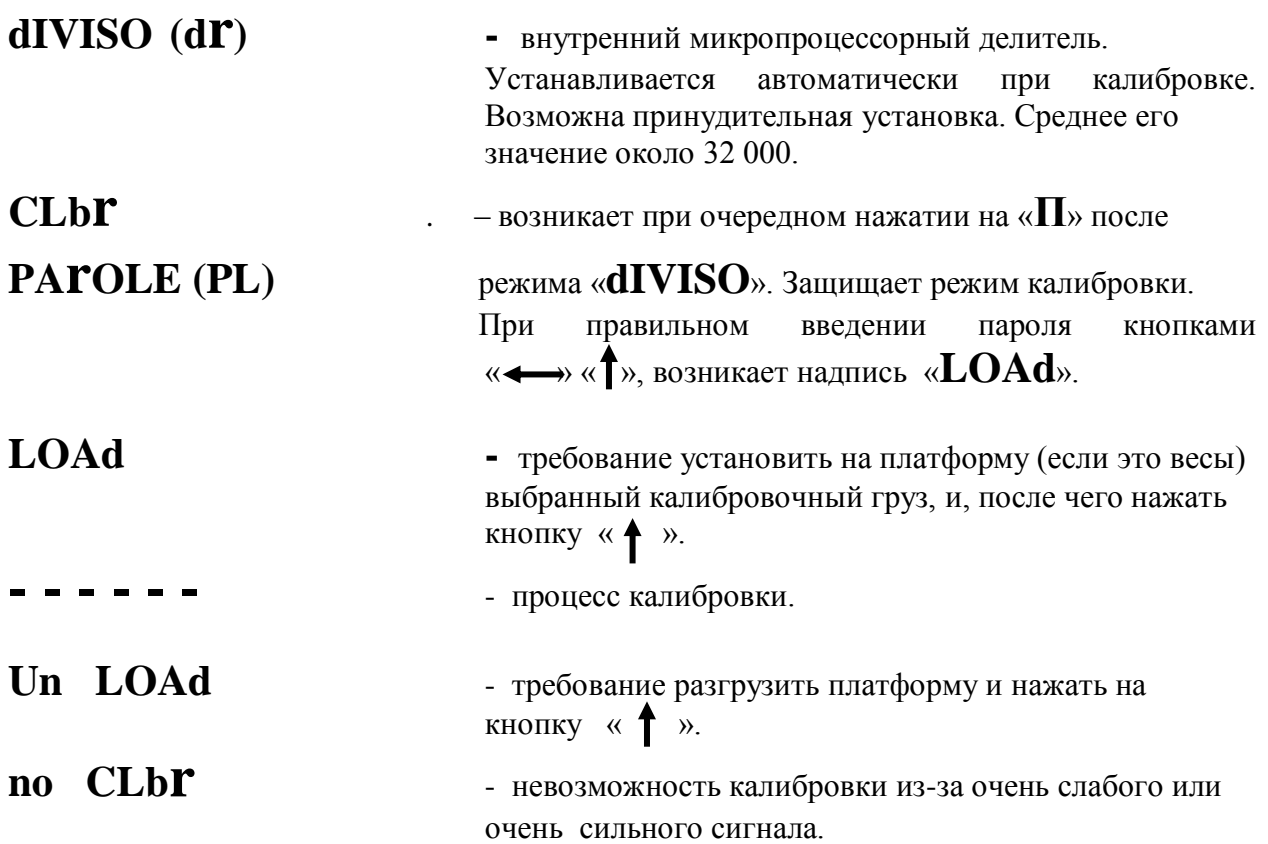

#### **7. НАСТРОЙКА КОНФИГУРАЦИИ ТЕРМИНАЛА И КАЛИБРОВКА**

- 7.1. Для качественной настройки конфигурации с последующей калибровкой прогрейте терминал с подключенными датчиками не менее 15 минут.
- 7.2. Отверните два винта крепления защитной крышки на задней стенке терминала и снимите еѐ. (*Внимание!* Защитная крышка может быть опломбирована изготовителем продукции и еѐ вскрытие может повлечь **потерю гарантии**).
- 7.3. Нажмите кнопку, обозначенную как « **П** » , и войдите в режим установки пароля.
- 7.4. Кнопками «—» и « Т» введите известный пароль.
- 7.5. Кнопкой « ↑ » выберите положение точки из расчета, что шкала прибора будет состоять из 5 крайних разрядов.
- 7.6. Нажимая кнопку « **П** », переходите к следующему режиму выбора дискрета шкалы. Выберите его для начала равным 1, но не забудьте после калибровки изменить на требуемый.
- 7.7. Минуя индикацию (а возможно и выбор) грубого аналогового коэффициента усиления, загрузки регистра усиления и режима **blAnC**, перейдите в режим выбора калибровочного груза, что будет соответствовать и **шкале** Вашего устройства. Как правило, для лучшей метрологии, при выборе груза, а соответственно и **шкалы**, следует использовать максимально возможное количество разрядов. Например, для весов на 100 кг следует выбрать 100.00, для весов на 50 кг следует выбрать 50.000, а для весов на 80 кг следует выбрать 080.00 (**нельзя 80.000!** Ограничено значением 65 535).

Помните, что Вашу систему при прямом нагружении тензодатчиков можно калибровать только грузом, соответствующим выбранной шкале.

5

- 7.8. Далее дважды нажав на «**П**», минуя индикацию микропроцессорного делителя, войдите в режим набора пароля перед калибровкой. Кнопками « $\leftrightarrow$  » и « $\uparrow$ » наберите второй известный пароль ( например 22222).
- 7.9. По возникновению «**LOAd**» (загружай) загрузите весы калибровочным грузом. Дайте небольшую выдержку (5÷10 сек) для успокоения системы после загрузки и нажмите кнопку  $\uparrow$ « » для вычисления прибором новых коэффициентов усиления.
- 7.10. По возникновению сообщения «**Un LOAd**» (разгружай) снимите калибровочный груз. Дайте небольшую выдержку (5-10 сек) для успокоения системы и нажмите кнопку « 1» для запоминания нового нуля системы.
- 7.11. Прибор далее автоматически войдет в основной режим. Качество калибровки проверьте повторным нагружением.
- 7.12. При необходимости повторной калибровки вновь через все режимы и два пароля войдите в режим «**LOAd**» и повторите калибровку. По окончанию не забудьте установить требуемый для Вашей системы **дискрет** показаний и значение **bLAnC**
- 7.13. Для герметизации прибора отверстия трех кнопок программирования параметров закройте кусочком ленты «скотч». Двумя винтами установите на место защитную крышку и опломбируйте её с целью исключения несанкционированного доступа.

#### **8. ОСОБЕННОСТИ ЭКСПЛУАТАЦИИ**

8.1. В случае крайней необходимости возможна калибровка системы грузом меньшим от полного в 2, 4, 8 раз, но в этом случае, соответственно, возможно ухудшение метрологии.

*Пример калибровки весов на 1 000 кг грузом 250 кг:*

а) в режиме «**CALIbr**» устанавливаем требуемую шкалу 1000.0;

б) в режиме «**LOAd**»грузим не 1 000 кг, а 250 кг и нажимаем кнопку « $\mathbf{I}$ »; в) переходим в основной режим и через пароль входим в режим выбора аналогового усиления;

г) принудительно кнопкой « $\mathbf{T}$ » уменьшаем аналоговое усиление в 4 раза (1 000 : 250 = 4). Например, усиление автоматически установилось 8, а мы переустановим его на 2;

д) кнопкой « **П** » проходим остальные режимы и снова входим в основной режим;

е) поскольку изменение аналогового усиления не точно (разброс возможен до 1%), метрологию следует подкорректировать регистром усиления. Для этого обнулите прибор и вновь загрузите систему грузом 250 кг.

Если показания не будут соответствовать грузу 250 кг (0250.0), то войдите в

режим регистра усиления **rGAIn** <sup>и</sup>**измените его** пропорционально несоответствию. Исходите из того, что весь регистр соответствует в нашем случае грузу 1000.0 кг, т.е., восьмизначное число в регистре нужно разделить на фактическое показание весов (например, 0251.5 кг) а результат умножить на требуемые 0250.0. Полученное число принудительно введите в регистр. После проведенных операций вновь проверьте систему грузом 250кг. Прибор должен показать точно 0250.0 кг, а **ШКАЛА** будет **1000.0** кг.

- 8.2. По состоянию «**dIVISO**» **(dr)** после калибровки можно судить о том, где находится аналоговый нуль системы в исходном состоянии (положение нуля датчика + вес платформы). Так, например, если «**dIVISO**» **(dr)** в 2 раза меньше нормы (16 000, а не около 32 000), то нуль системы поднят на полную шкалу выше нейтрали. Если «**dIVISO**» **(dr)** после калибровки превышает значение 32 768, то нуль системы провален в отрицательную область и калибровка недействительна. В таком случае перед калибровкой следует принять меры для исключения прохода сигнала через нуль при загрузке калибровочного груза (см.гл9 поз.3).
- 8.3. Тензотерминал «Альфа» достаточно надежное изделие для эксплуатации в любых промышленных условиях, однако при его использовании в условиях значительной влажности, желательно обратить особое внимание на исключение возможности попадания влаги в соединения прибора с тензодатчиками. Внутренние полости разъемов можно заполнять популярным силиконовым герметиком производства АО «Силан» г. Данков, изготовленном по ТУ 6-15-1822-95 и известном как авто клей-герметик-прокладка «ГЕРМЕСИЛ». После монтажа весов необходимо произвести и наружную защиту разъемов, хотя бы в несколько слоев хлорвиниловой изолентой. Если прибор располагается на стене, то его монтаж необходимо производить так, чтобы кабель датчика на входе в прибор был ориентирован на стекание возможной влаги и не касался влажных стен помещения. Аналогичным образом должны быть проработаны и выполнены мероприятия по защите от влаги элементов коробки согласования датчиков.
- 8.4.Доступ к внутренним элементам электроники **защищен** изготовителем прибора специальной **пломбой** на винтах крепления панели индикации. При повреждении этой пломбы **гарантия** на прибор **снимается**.

#### **9. ВОЗМОЖНЫЕ НЕИСПРАВНОСТИ И МЕТОДЫ ИХ УСТРАНЕНИЯ**

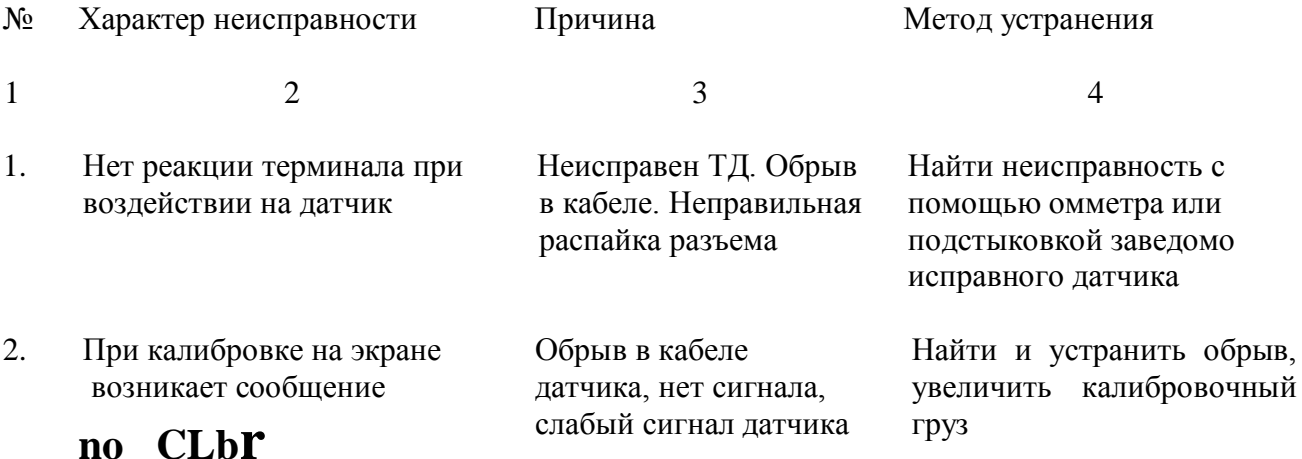

#### 1 2

3. Прибор калибруется, но после калибровки шкала сокращается и возникает нелинейность.

> Значение «**dIVISO» (dr)** после калибровки более 32 768

4. Неустойчивые нуль и показания при нагрузке

Тензодатчик перевернут на 180° или уход нуля тензодатчика в отрицательную область

Попадание влаги в разъем датчика или в

устройства датчиков

элементы согласующего

3

Вернуть датчики в штатное положение или подгрузить датчики перед калибровкой так, чтобы исключить проход сигнала через нуль. Так как шкала биполярная, далее весы эксплуатируются нормальным образом, естественно без подгрузки

Снять прибор и в сухом помещении промыть блочный разъем датчика этиловым или бутиловым спиртом, после чего просушить горячим воздухом, используя бытовой фен. Кабельный разъем датчика заменить (или выпаять, тогда обильно промыть спиртом, просушить горячим воздухом и вновь подпаять на свежие (подрезанные) концы кабеля). Выполнить мероприятия по пункту 8.3.

#### **10. НАЗНАЧЕНИЕ КОНТАКТОВ РАЗЪЕМОВ**

а) Разъем 2РМ18-7Ш для подключения первичного преобразователя (тензодатчика):

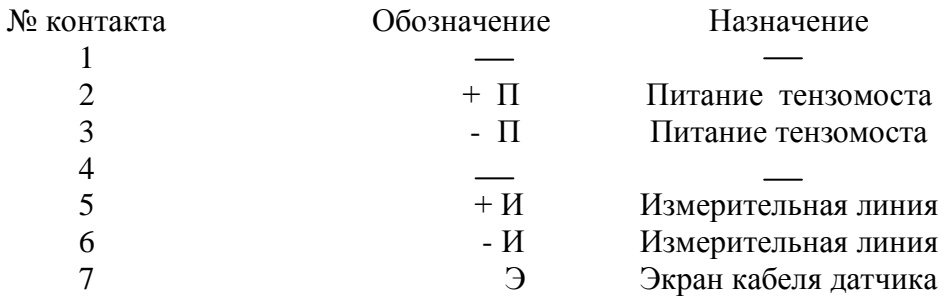

б) Контакты разъема питания от аккумулятора:

 Центральный контакт подключается к +Акк. Боковой контакт соединен с корпусом прибора и подключается к минусовой клемме аккумулятора -Акк.

8

#### **11. ГАРАНТИЙНЫЕ ОБЯЗАТЕЛЬСТВА**

- 11.1. Срок гарантийного обслуживания установлен изготовителем на период **12 месяцев** со дня поставки.
- 11.2. В пределах гарантийного срока производится безвозмездный ремонт изделия в случае его выхода из строя по вине изготовителя, при условии соблюдения требований настоящего руководства и целостности пломбировки.
- 11.3. Рекламации в период гарантийного срока принимаются по адресу: ООО «Альфа-Т», Россия, 140002, Московская область, г.Люберцы, п.Калинина, 91. Телефон (факс): **(095) 559-3145**

#### **12. СВИДЕТЕЛЬСТВО О ПРИЕМКЕ**

Терминал тензоизмерительный «АЛЬФА» вариант И,

заводской номер соответствует техническим условиям, указанным в разделе 2 настоящего руководства и признан годным к эксплуатации.

Для входа в режим настройки пароль – 11111. Для входа в режим калибровки пароль – 22222.

Дата выпуска \_\_\_\_\_\_\_\_\_\_\_\_\_\_\_\_\_\_\_\_\_\_**200\_\_\_г**.

Представитель ОТК\_\_\_\_\_\_\_\_\_\_\_

### **С О Д Е Р Ж А Н И Е**

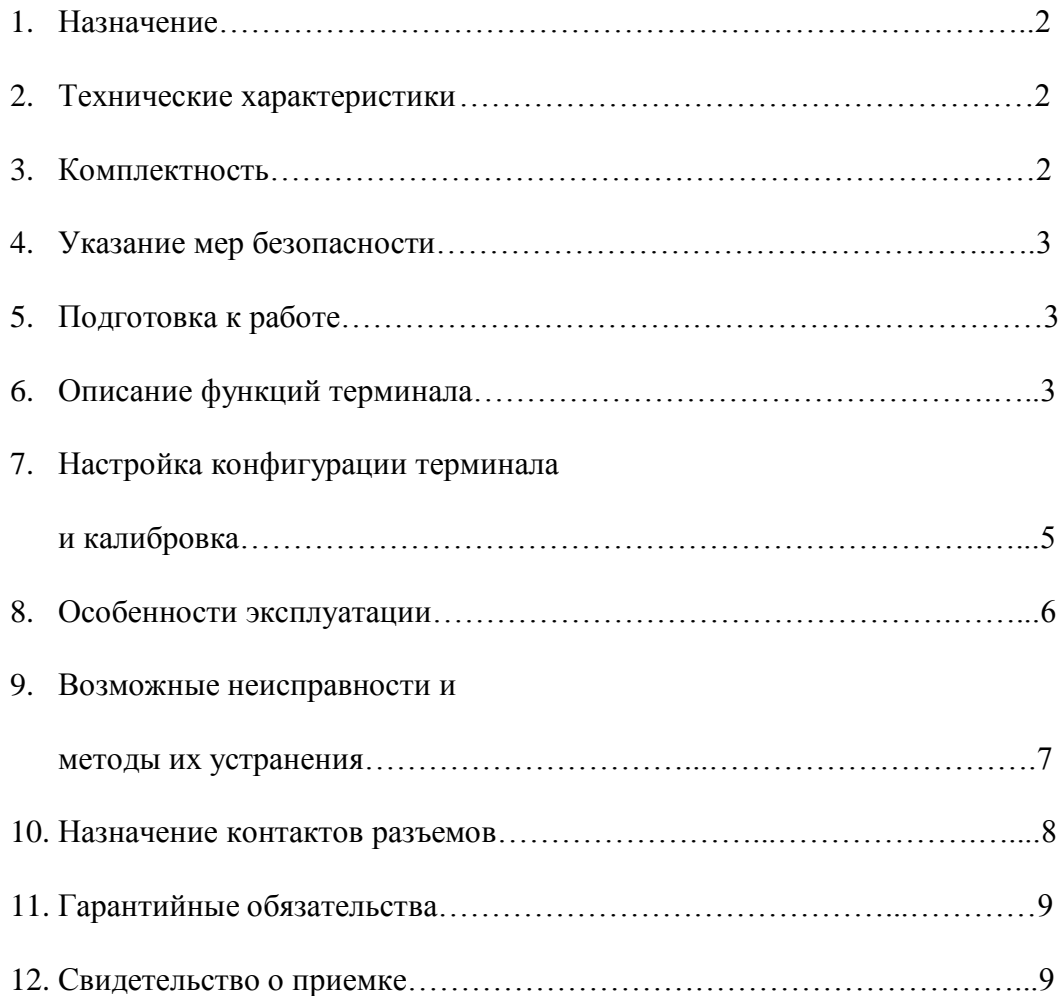